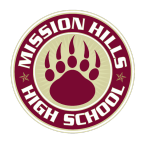

Hola,

Mission Hills ahora está aceptando solicitudes para nuestro programa de [Cursos](https://www.palomar.edu/dualenrollment/program/) de [Matriculación](https://www.palomar.edu/dualenrollment/program/) Doble (CCAP). **¡Los cursos de matriculación doble son una excelente manera de obtener créditos para la universidad Y para la escuela secundaria!**

Los siguientes cursos se ofrecerán para la PRIMAVERA de 2022:

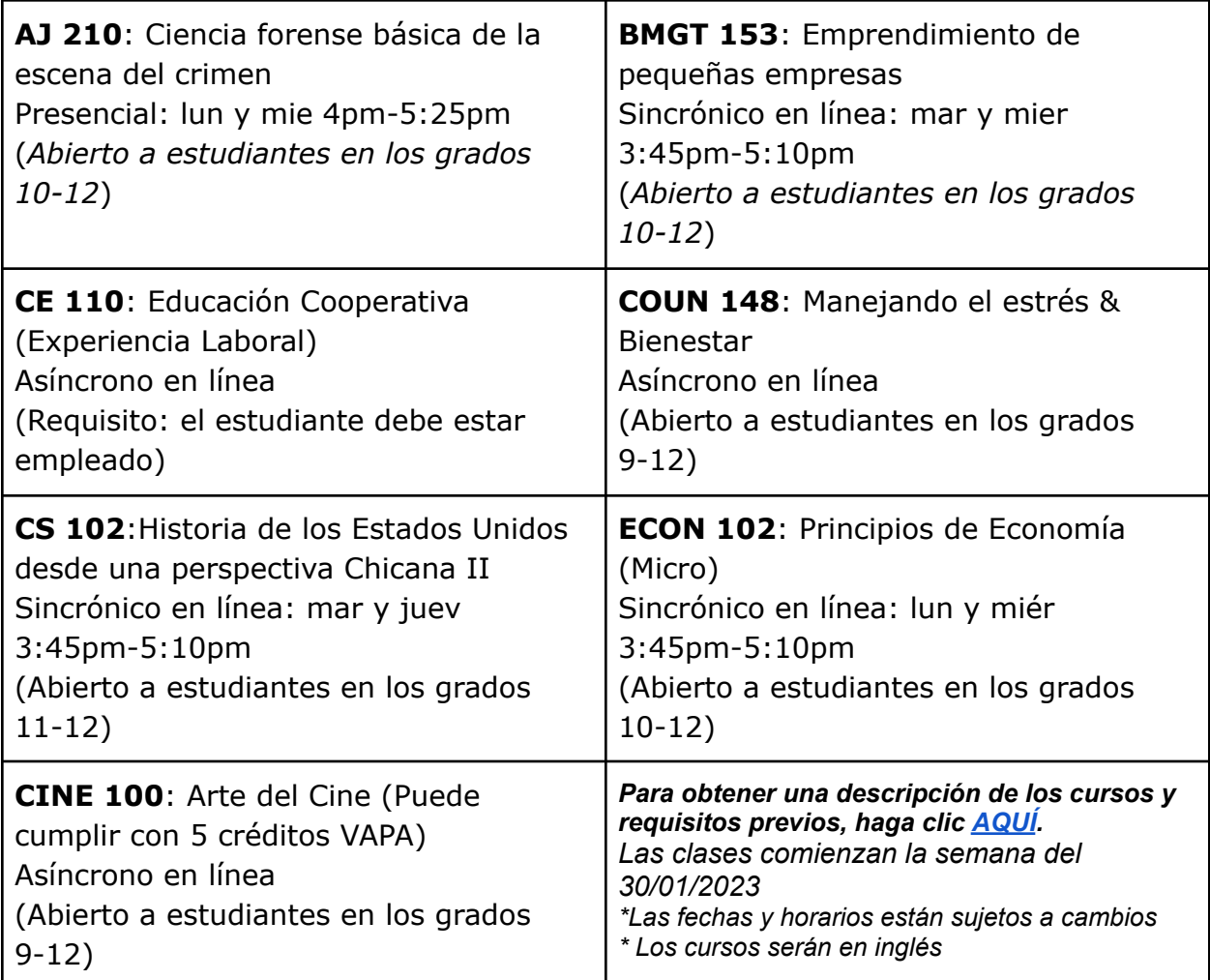

## Preguntas Frecuentes

¿Qué es la matriculación doble?

- Los cursos de matriculación doble son clases universitarias, impartidas por profesores de Palomar College, en MHHS (o en línea) para nuestros estudiantes de secundaria de SMUSD.

¿Por qué tomar cursos de matriculación doble?

- Los cursos de matriculación doble ofrecen a los estudiantes la oportunidad de obtener créditos universitarios transferibles mientras aún están en la escuela secundaria. Las calificaciones se publican automáticamente en las transcripciones de MHHS Y la calificación se pondera, lo que significa que puede aumentar el promedio de calificaciones.

¿Cuanto cuesta?

Los cursos son GRATUITOS para los estudiantes de secundaria de SMUSD y el distrito proporciona los libros.

A continuación se detallan los pasos para inscribirse en un curso de inscripción doble:

## **FECHA LÍMITE PARA ENVIAR FORMULARIOS: JUEVES 17 DE NOVIEMBRE DE 2022**

**Paso 1:** Cree una cuenta de CCCApply y solicite el término PRIMAVERA (si ya tiene un Palomar ID, aún deberá iniciar sesión a continuación y actualizar el término a PRIMAVERA). **COMIENCE AQUÍ**: Solicite en línea en [www.palomar.edu/apply](http://www.palomar.edu/apply)

Busque su número de identificación de estudiante de Palomar, por correo electrónico, de 24 a 72 horas después de que se envíe su solicitud completa (Use un correo electrónico personal y almacene su número de identificación/correo electrónico/contraseñas).

Comuníquese con la Oficina de Admisiones si no recibe su número de identificación de Palomar después de 72 horas hábiles:

[admisiones@palomar.edu](mailto:admisiones@palomar.edu)

**Paso 2:** Active su correo electrónico de estudiante de Palomar en el portal de estudiantes de [MyPalomar.](https://my.palomar.edu/psp/palc9prd/?cmd=login&languageCd=ENG&) harás clic.

Ayuda con *[ID/contraseña](https://my.palomar.edu/psc/palc9prd/EMPLOYEE/SA/c/PAL_MANAGED_MENU.PAL_SS_PASSWORD.GBL)* e ingrese su número de ID de Palomar Recursos:

¿Cómo inicio sesión en [MyPalomar?](https://www.youtube.com/watch?v=02t_XOeXh_0)

¿Cómo encuentro mi correo [electrónico](https://www.youtube.com/watch?v=b47qLpUjOxk) de Palomar?

¿Cómo inicio sesión en mi correo [electrónico](https://www.youtube.com/watch?v=98dmWWjez44) de Office 365 Palomar?

**Paso 3:** IMPRIMA y complete el formulario [K12](https://www.palomar.edu/enrollmentservices/wp-content/uploads/sites/32/2021/05/K-12-Special-Admission-Approval-Form-Ver052021.pdf) Y el [estudiante/padre/tutor](https://drive.google.com/file/d/1xsNzOfckDBOWjCvV5YmM2D2qJjmVmGWc/view) de SMUSD [Formulario](https://drive.google.com/file/d/1xsNzOfckDBOWjCvV5YmM2D2qJjmVmGWc/view) de acuerdo de inscripción (deben completarse con bolígrafo).

\*El formulario K12 **DEBE tener su número de identificación de Palomar (arriba a la derecha)** y estar firmado. Asegúrese de incluir los cursos deseados en la sección "*Recommended Course(s)*." Si necesita un formulario K12, puede recoger uno en la oficina de consejería o en el Future Center.

Ejemplo de un formulario K12 [completado](https://drive.google.com/file/d/1OwAbzjnhWh1FNlkgqLOwnhaR9oBk_8o6/view) AQUÍ

**Paso 4: Entregue** sus formularios completos (formulario de acuerdo K12 y SMUSD formulario de acuardo) en el **Future Center** para que el personal de consejería pueda firmar.

Para cualquier pregunta sobre matriculación doble, comuníquese con el Sr. Cruz: eric.cruz@smusd.org 760-290-2748